[Admin-Client](https://wiki.ucware.com/gui/admin-client?do=showtag&tag=gui%3AAdmin-Client), [Berechtigungen,](https://wiki.ucware.com/func/berechtigungen?do=showtag&tag=func%3ABerechtigungen) [Ansage](https://wiki.ucware.com/func/ansage?do=showtag&tag=func%3AAnsage)

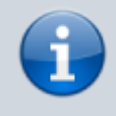

**Versionshinweis:**

Dieser Artikel wurde für [UCware 6.2](https://wiki.ucware.com/release/ucware6) überarbeitet. Die Vorgängerversion finden Sie [hier](https://wiki.ucware.com/archiv/6_1/adhandbuch/benutzer_gruppen/berechtigung/upload_audio).

# **Gemeinsame Benutzeransagen einrichten**

Benutzer des UCC-Clients haben die Möglichkeit, eigene Tonaufnahmen zu [erstellen](https://wiki.ucware.com/benutzerhandbuch/ansagen/aufnehmen_uccc) oder [hochzuladen](https://wiki.ucware.com/benutzerhandbuch/ansagen/hochladen). Mithilfe eines [Rufumleitungsprofils](https://wiki.ucware.com/benutzerhandbuch/rulp/durchwahl) lassen sich diese als automatische Ansagen oder auf dem Anrufbeantworter aktivieren.

Als Administrator können Sie ausgewählte Benutzer dazu berechtigen, ihre Aufnahmen mit anderen zu teilen und/oder auf geteilte Aufnahmen zuzugreifen.

## **Grundlagen**

Tonaufnahmen lassen sich im UCC-Client für sogenannte Audio-Gruppen freigeben. Voraussetzung ist, dass der Benutzer die [Berechtigung](https://wiki.ucware.com/adhandbuch/benutzer_gruppen/gruppen/allg) upload\_audio über eine solche Gruppe ausübt.

Die Freigabe gilt für alle Benutzer, die über die Berechtigung use\_audio für die betroffene Audio-Gruppe verfügen.

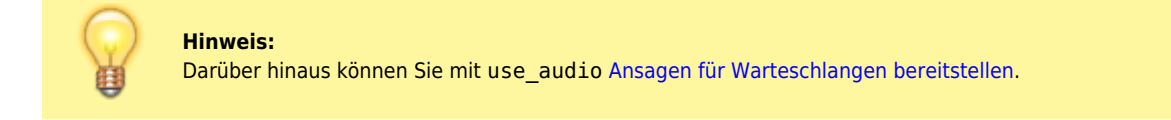

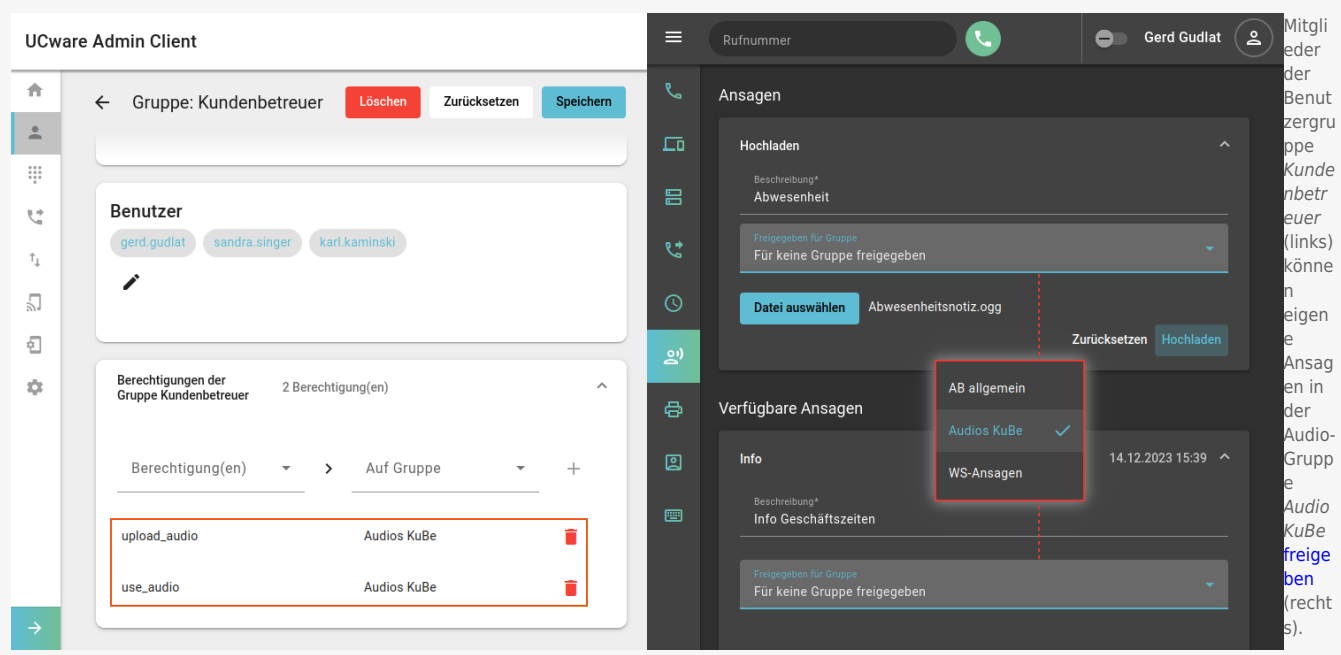

Mitgli eder der Benut zergru ppe ...<br>Kunde nbetr euer (links) könne n Ansag en aus der AudioLast<br>update: update: apuate.<br>20.11.2024 <sup>adhandbuch:benutzer\_gruppen:berechtigung:upload\_audio https://wiki.ucware.com/adhandbuch/benutzer\_gruppen/berechtigung/upload\_audio</sup> 10:33

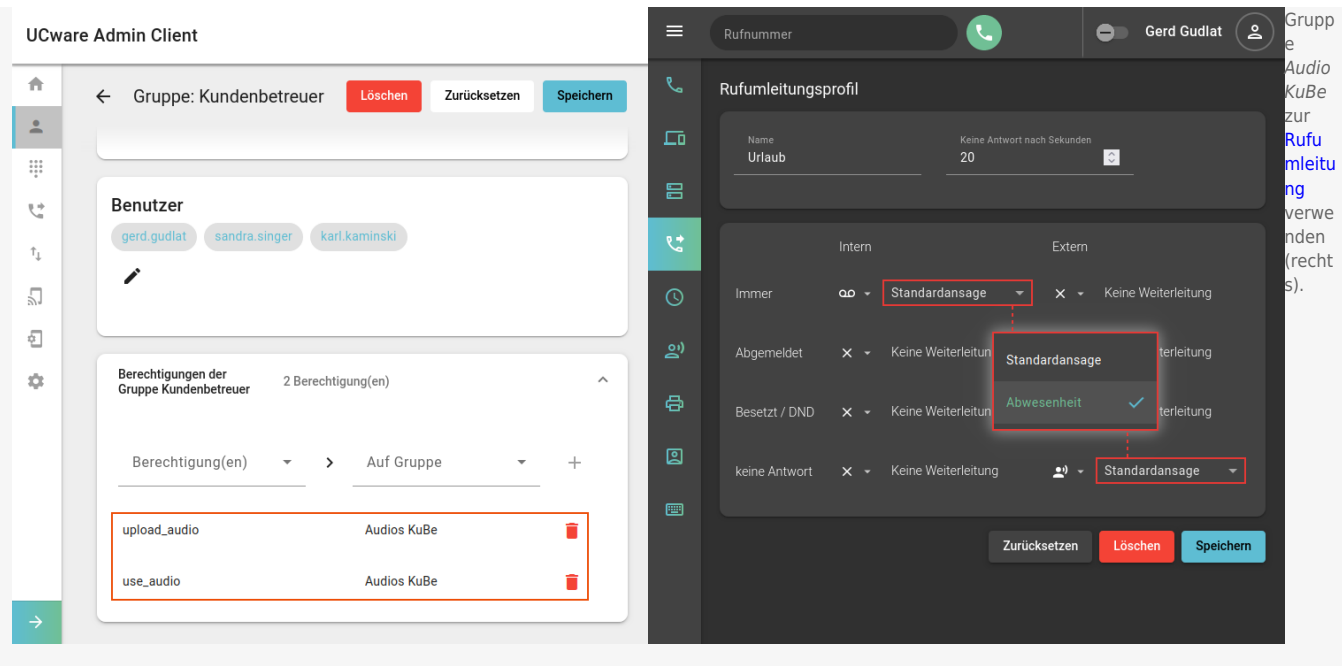

Zur Einrichtung einer Audio-Gruppe müssen Sie diese [erstellen](https://wiki.ucware.com/adhandbuch/benutzer_gruppen/gruppen/allg#gruppe_erstellen) und je eine oder mehrere Benutzergruppen mit upload\_audio bzw. use\_audio [berechtigen](https://wiki.ucware.com/adhandbuch/benutzer_gruppen/gruppen/allg#berechtigung_erteilen). Die Träger beider Berechtigungen können, müssen aber nicht identisch sein.

# **Schritt für Schritt**

Um Benutzern Zugriff auf eine Audio-Gruppe zu erteilen, gehen Sie wie folgt vor:

#### 合 Gruppe: Kundenbetreuer  $\leftarrow$ Löschen Zurücksetzen Speichern  $\overline{\phantom{a}}$  $\frac{1}{2}$ **Benutzer** ピ karl.kaminski sandra.singer gerd.gudlat  $\uparrow$  $\sum$ 췬 Berechtigungen der  $\alpha$ 2 Berechtigung(en)  $\lambda$ Gruppe Kundenbetreuer Berechtigung(en) Auf Gruppe  $\rightarrow$  $\ddot{}$ upload\_audio **Audios KuBe** use\_audio **Audios KuBe**  $\rightarrow$

### **UCware Admin Client**

1. [Erstellen](https://wiki.ucware.com/adhandbuch/benutzer_gruppen/gruppen/allg#gruppe_erstellen) Sie eine Gruppe vom Typ **Audio**.

Alternativ verwenden Sie eine vorhandene Gruppe.

2. [Erstellen](https://wiki.ucware.com/adhandbuch/benutzer_gruppen/gruppen/allg#gruppe_erstellen) Sie mindestens eine Gruppe vom Typ **Benutzer**.

Alternativ verwenden Sie eine vorhandene Gruppe.

- 3. [Weisen](https://wiki.ucware.com/adhandbuch/benutzer_gruppen/gruppen/allg#mitglieder_oder_inhalte_zuweisen) Sie die gewünschten Benutzer zu.
- 4. [Erteilen](https://wiki.ucware.com/adhandbuch/benutzer_gruppen/gruppen/allg#berechtigung_erteilen) Sie der Benutzergruppe mindestens eine der folgenden Berechtigungen für die gewünschte Audio-Gruppe:
	- upload\_audio zur Freigabe von Ansagen in der Audio-Gruppe
	- use\_audio zur Verwendung von Ansagen aus der Audio-Gruppe
- 5. Übernehmen Sie die Einstellungen mit .

Speichern

6. Wiederholen Sie diese Vorgehensweise bei Bedarf.

Nach einem Reload des UCC-Clients können berechtigte Benutzer dort eigene Ansagen [freigeben](https://wiki.ucware.com/benutzerhandbuch/ansagen/freigeben) und/oder die Ansagen anderer Benutzer zur [Rufumleitung](https://wiki.ucware.com/benutzerhandbuch/rulp/durchwahl) verwenden.

From: <https://wiki.ucware.com/> - **UCware-Dokumentation**

Permanent link: **[https://wiki.ucware.com/adhandbuch/benutzer\\_gruppen/berechtigung/upload\\_audio](https://wiki.ucware.com/adhandbuch/benutzer_gruppen/berechtigung/upload_audio)**

Last update: **20.11.2024 10:33**